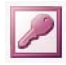

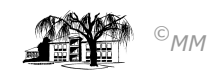

# **MS-ACCESS (X) - Projekt Zeitarbeit: Datenbankentwurf und Abfragen**

Die bisherigen Karteikarten der Persona Zeitarbeit GmbH aus Coesfeld hatten folgenden Aufbau:

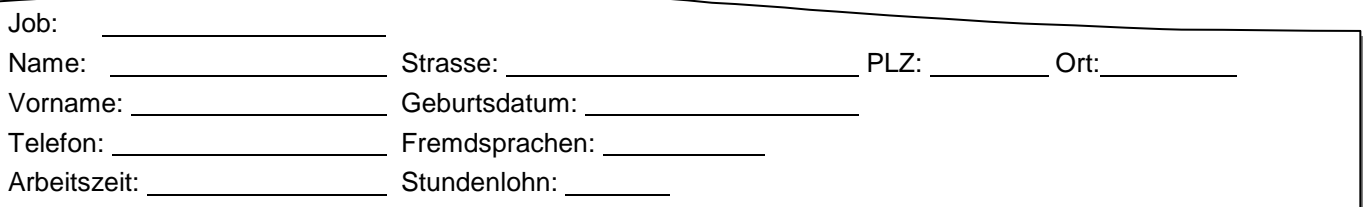

In einem Datenbankentwurf müssen zunächst die Feldnamen und die Felddatentypen (zur Dokumentation evtl. zusätzlich eine Beschreibung) festgelegt werden.

**Aufgabe 1)** Bestimmen Sie die relevanten Felddatentypen sowie Feldgröße und tragen Sie diese in die Karteikarte ein. Welche weiteren Daten wären für ein Zeitarbeitsunternehmen relevant?

Um Fehleingaben bei der späteren Datensatzeingabe zu vermeiden können im Entwurf einer Tabelle sogenannte **Gültigkeitsregeln** und **Gültigkeitsmeldungen** festgelegt werden. In der Entwurfsansicht werden diese im Bereich der **"Feldeigenschaften"** entsprechend eingegeben. Den Gültigkeitsregeln unterliegt die Logik der Abfragekriterien.

**Im Beispiel** wird eine 5-stellige Postleitzahl verlangt. Bei Fehleingaben kommt es zu der Fehlermeldung "Geben Sie eine 5-stellige Zahl ein!!"

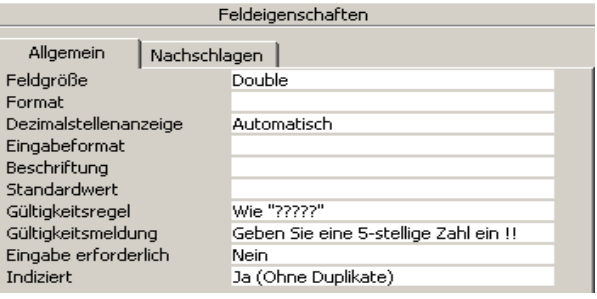

**Aufgabe 2)** Entwerfen Sie zwei sinnvolle Gültigkeitsregeln sowie Gültigkeitsmeldungen..

**Aufgabe 3)** Entwerfen Sie die **Tabelle** "**Zeitarbeit**" in der **Datei** "**Persona**" in Access. Finden Sie Beispiele für den Nachschlageassistenten. Welches Ergebnis resultiert hieraus in den Feldeigenschaften? Erstellen Sie mit dem Formular-Assistenten ein **Formular "Zeitarbeit"** und geben Sie die folgenden drei Datensätze ein:

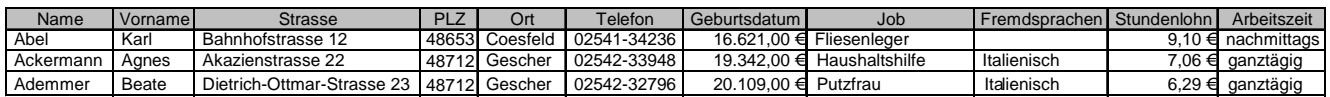

**Aufgabe 4)** Erläutern Sie die Begriffe Eingabeformate und Standardwerten der Feldeigenschaften einer Tabelle? Starten Sie die online-Hilfe [F1] und entwerfen Sie ein einseitiges WORD-Dokument das diese Begriffe erklärt. Finden Sie passende Beispiele für unseren Fall und wenden Sie diese Beispiele an.

#### **Auswahlabfragenergebnisse:** (WICHTIG: **JEDE** Abfrage Speichern **UND** Ergebnisse notieren)

- 1) Alle Fliesenleger.
- 2) Alle italienisch sprechenden Putzfrauen.
- 3) Alle Coesfelder Musiker.
- 4) Alle Mechaniker, die nachmittags Zeit haben und aus Coesfeld kommen.
- 5) Alle Personen, die vor 1967 geboren sind.
- 6) Alle Personen, die im Monat März Geburtstag haben.
- 7) Alle Personen aus Havixbeck und aus Darup.
- 8) Gesucht werden Personen, von dessen Telefonnummer nur die ersten beiden Ziffern bekannt sind (24).
- 9) Parameterabfragen mit notwendigen Informationen für a) Job, b) Ort, c) Fremdsprachen, d) Arbeitszeit. Es soll vom Anwender nur jeweils der Anfangsbuchstabe der Parameter eingegeben werden!

Aktualisierungsabfragen (WICHTIG: Arbeiten Sie mit einer Kopie der Tabelle "Zeitarbeit")

- 1) Gudrun Kauer hat geheiratet und heißt nun Wigger und kann nur noch vormittags arbeiten.
- 2) Der Stundenlohn erhöht sich bei allen um 2,5 %, woraufhin die Schreiner nochmals 1,5 % bekommen.
- 3) Die Ostbachstrasse liegt nicht in Coesfeld sondern in Gescher.

### Löschabfragen (WICHTIG: Arbeiten Sie mit einer Kopie der Tabelle "Zeitarbeit")

- 1) Alle Schreiner fühlen sich unterbezahlt und verlassen die Persona Zeitarbeit GmbH.
- 2) In Havixbeck hat ein Megastore eröffnet der bevorzugt alle Havixbecker einstellt. Doch nur die Dachdecker und Gärtner finden eine feste Einstellung und verlassen die Persona Zeitarbeit.
- 3) Aus Datenschutzgründen darf der Stundenlohn nicht mehr zusammen mit den anderen Daten geführt werden und muss somit aus dieser Tabelle gelöscht werden.

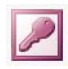

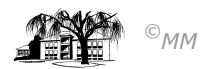

# **Hintergrundinformation zu Arbeitsblatt IX**

# Gültige Zeichen für Eingabeformate

Microsoft Access interpretiert Zeichen im ersten Bereich in der **Eingabeformat**-Eigenschaft wie in der nachstehenden Tabelle gezeigt. Zum Definieren eines Literalzeichens geben Sie ein beliebiges Zeichen ein, das nicht den in der Tabelle aufgeführten Zeichen entspricht und kein Leerzeichen oder Symbol ist. Wenn Sie eines der folgenden Zeichen als Literalzeichen definieren möchten, müssen Sie vor diesem Zeichen einen \ (umgekehrten Schrägstrich) eingeben.

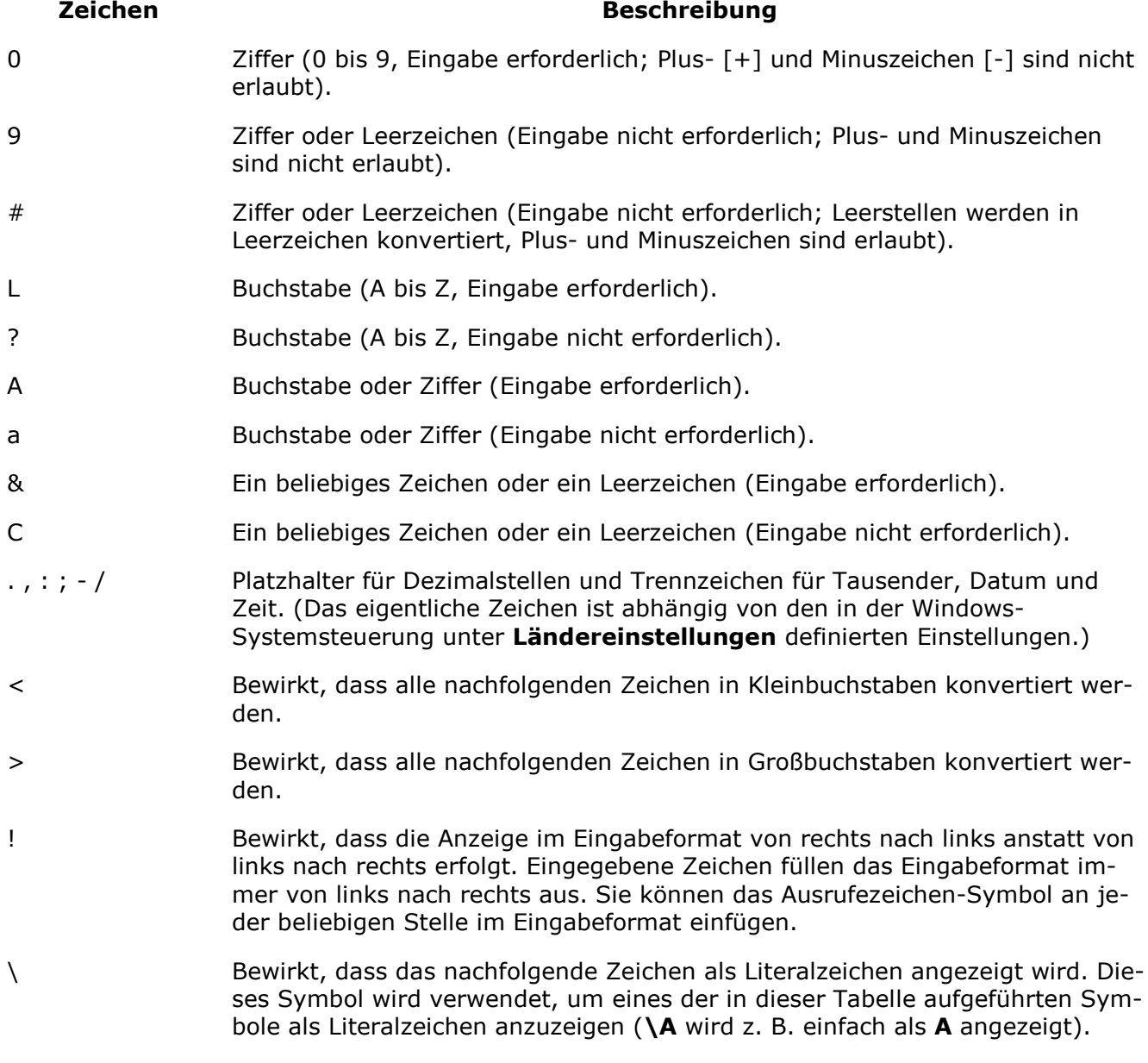

Beispiel:

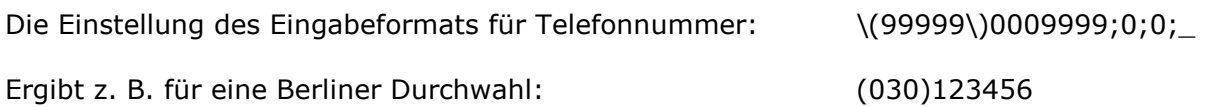

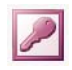

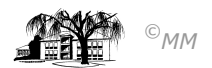

# **Lösungsvorschläge:**

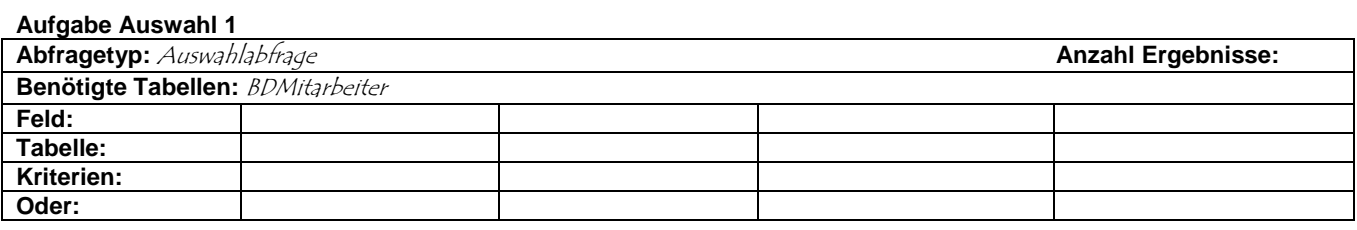

#### **Aufgabe Auswahl 2**

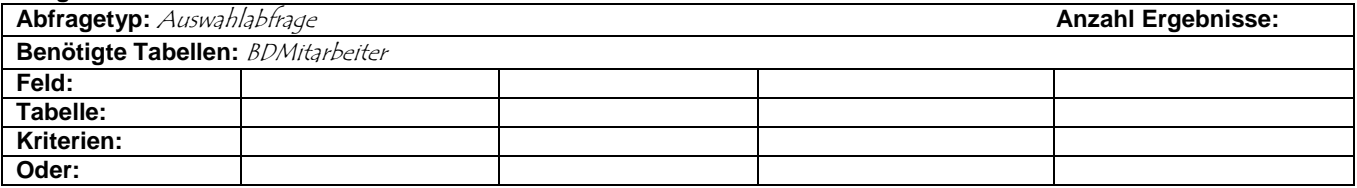

#### **Aufgabe Auswahl 3**

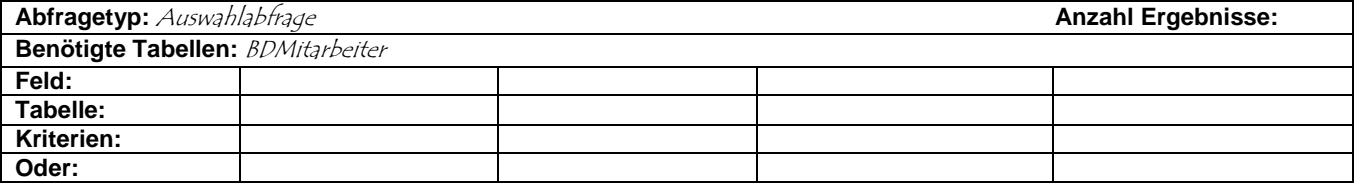

#### **Aufgabe Auswahl 4 Abfragetyp:**  $A$ uswahlabfrage **Anzahl Ergebnisse: Anzahl Ergebnisse: Anzahl Ergebnisse: Benötigte Tabellen:** BDMitarbeiter **Feld: Tabelle: Kriterien: Oder:**

#### **Aufgabe Auswahl 5**

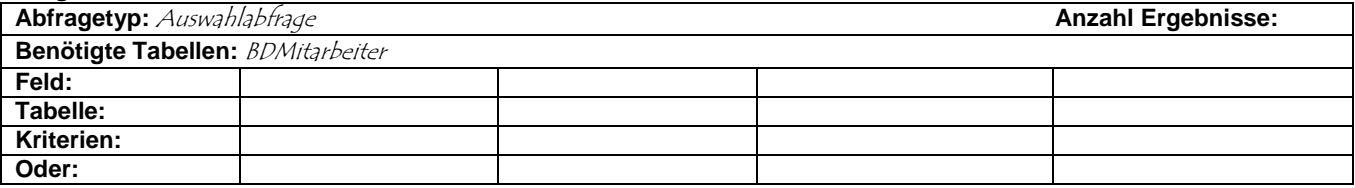

#### **Aufgabe Auswahl 6**

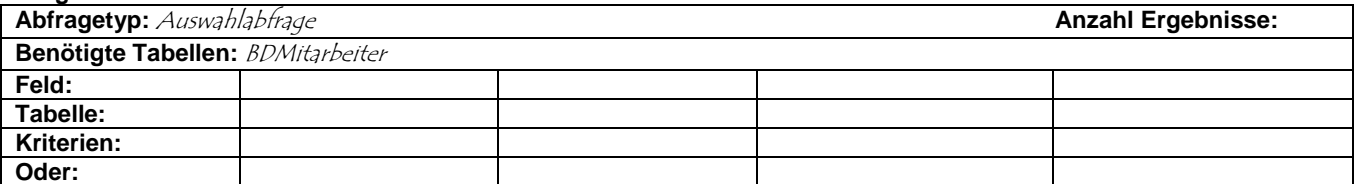

#### **Aufgabe Auswahl 7**

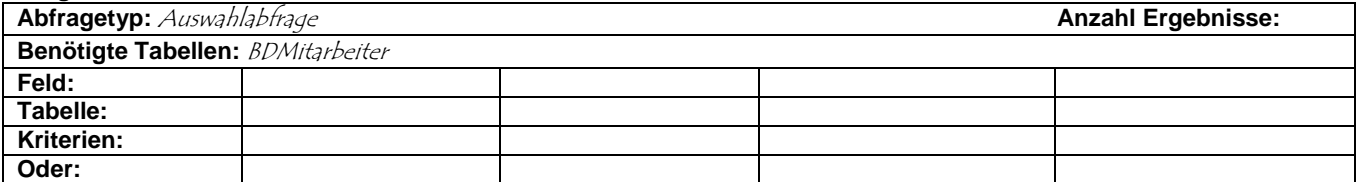

# **Aufgabe Auswahl 8**

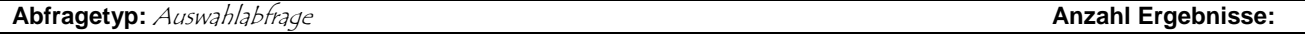

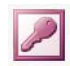

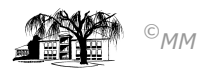

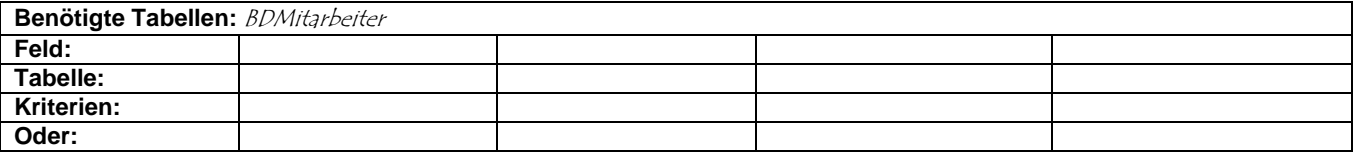

# **Lösungsvorschläge (II)**

#### **Aufgabe Auswahl 9**

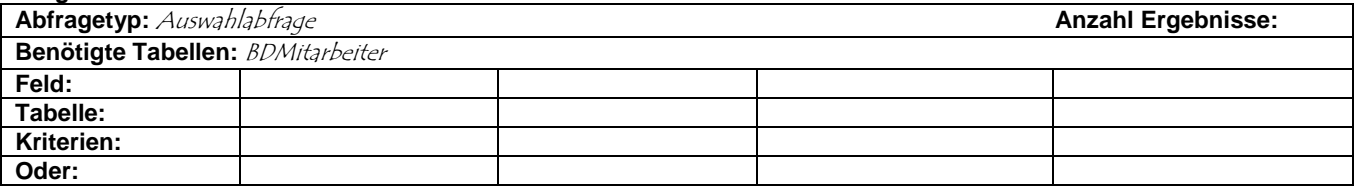

#### **Aufgabe Aktualisierung 1**

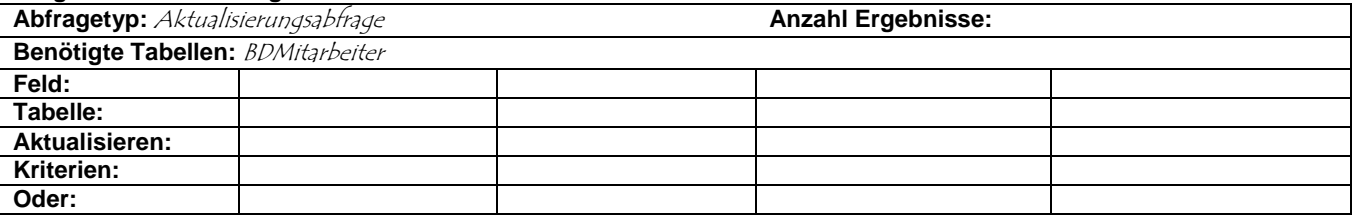

# **Aufgabe Aktualisierung 2**

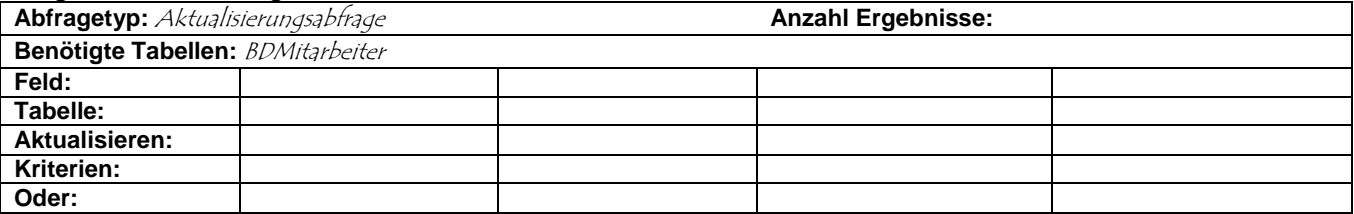

#### **Aufgabe Aktualisierung 3**

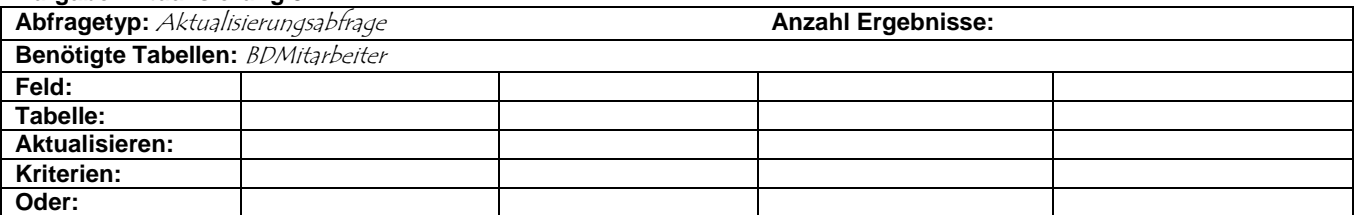

# **Aufgabe Löschen 1**

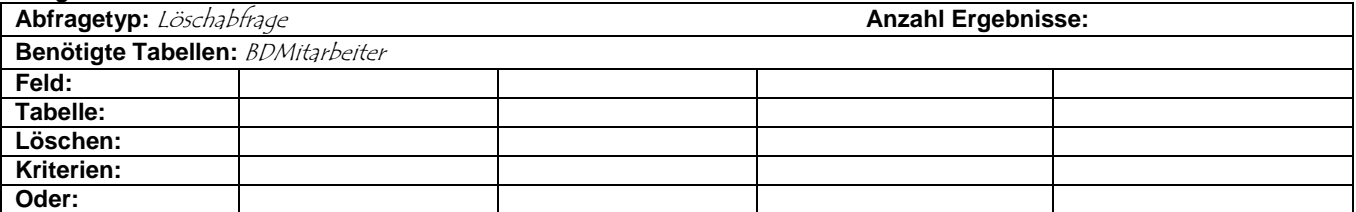

#### **Aufgabe Löschen 2**

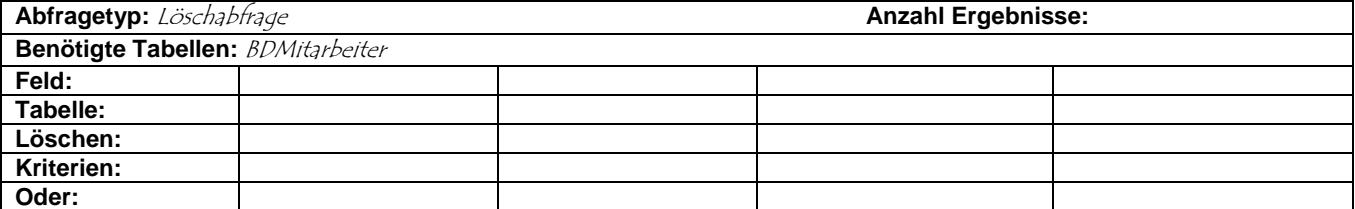

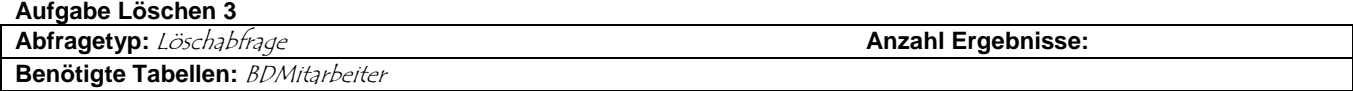

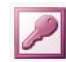

Datenbankmanagementsystem M S - A c c e s s

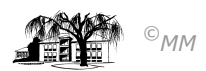

3

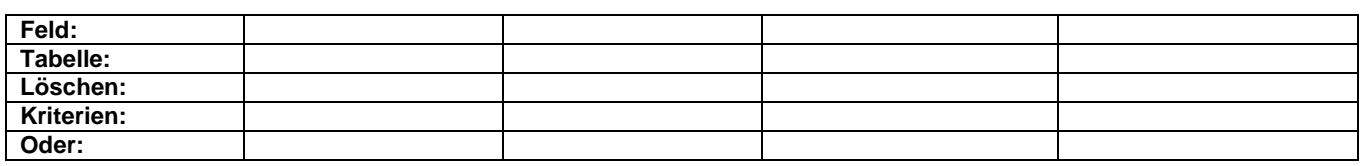

# Musterlösung Arbeitsblatt IX

# Auswahl-Abfrage 1

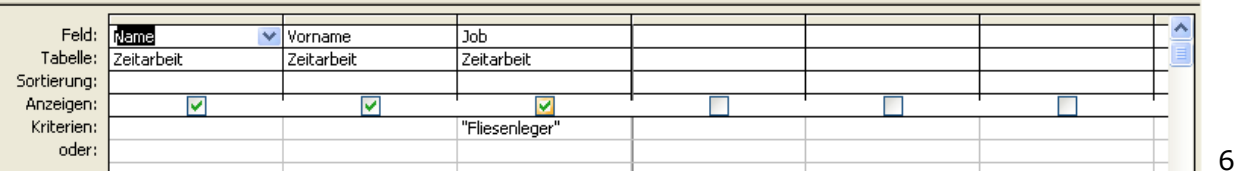

# Auswahl-Abfrage 2

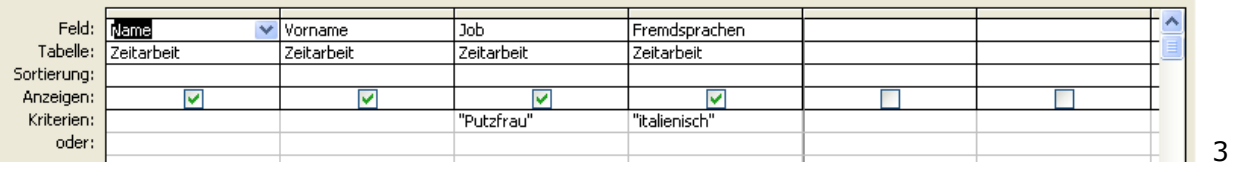

# Auswahl-Abfrage 3

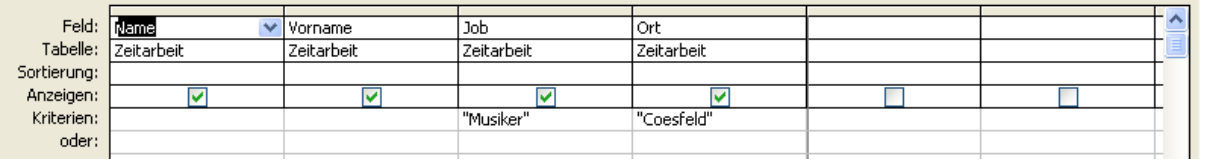

#### Auswahl-Abfrage 4

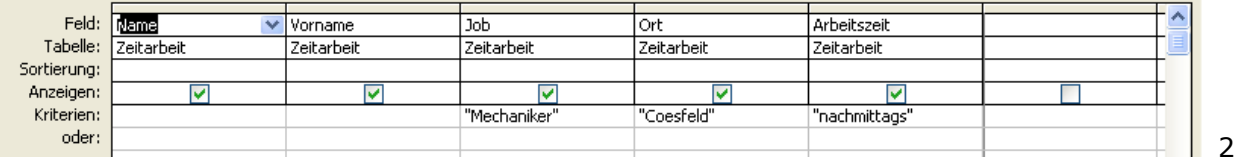

# Auswahl-Abfrage 5

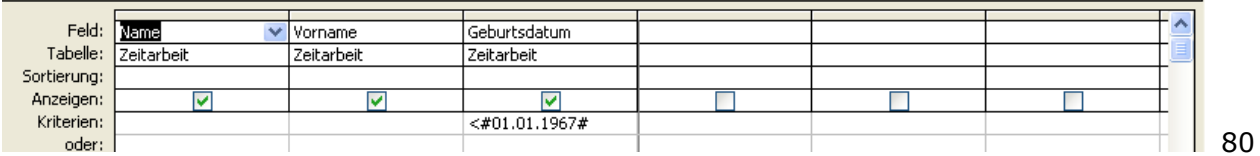

#### Auswahl-Abfrage 6

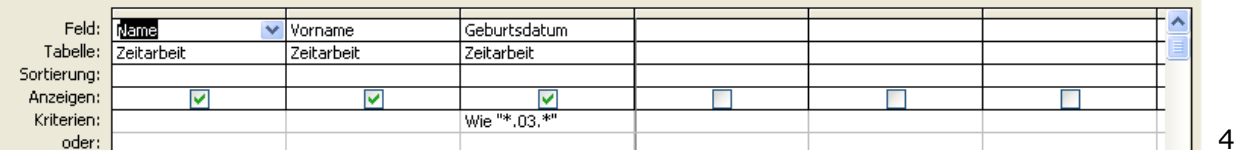

Datenbankmanagementsystem M S – A c c e s s

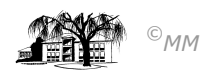

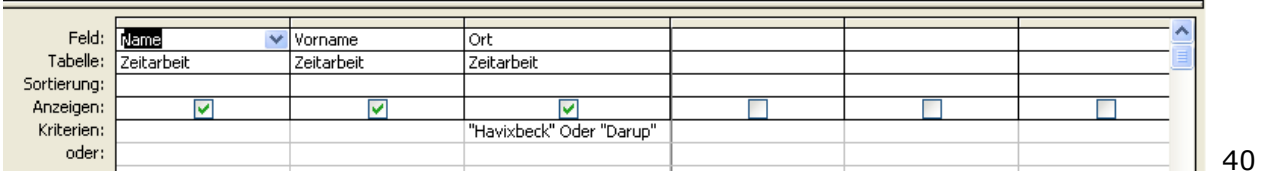

# Musterlösung Arbeitsblatt IX

# Auswahl-Abfrage 8

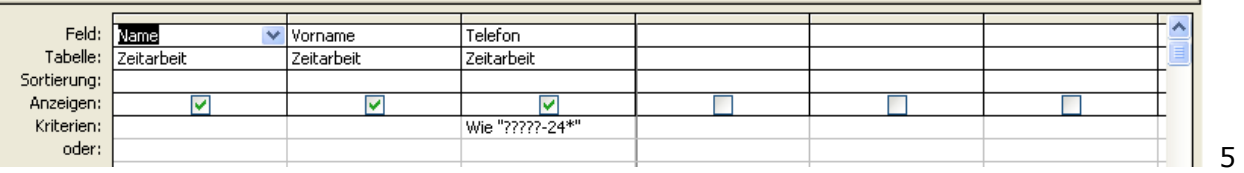

# Parameter-Abfrage 9

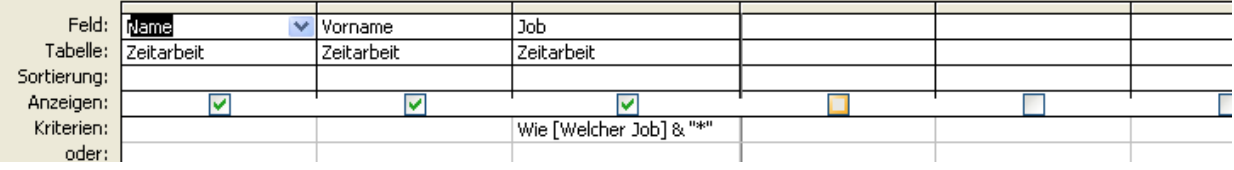

## Aktualisierungs-Abfrage 10

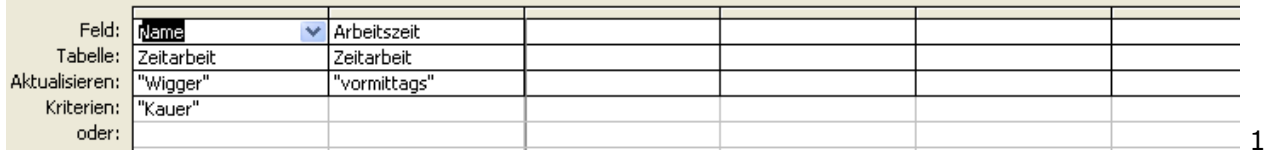

### Aktualisierungs-Abfrage 11b (11a: 100)

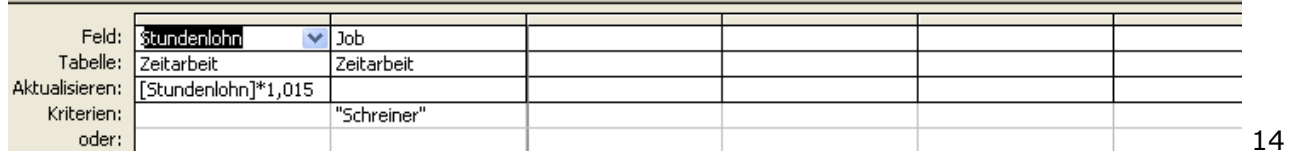

# Aktualisierungs-Abfrage 12

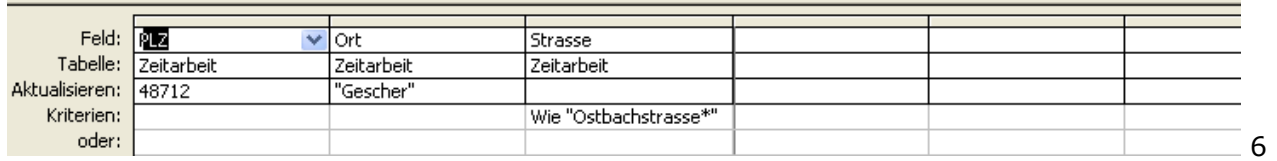

#### Lösch-Abfrage 13

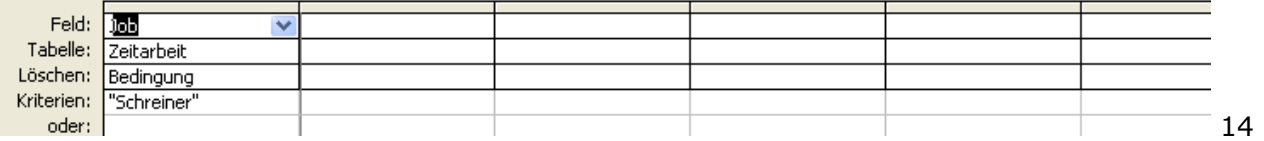

Lösch-Abfrage 14

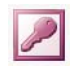

Datenbankmanagementsystem M S – A c c e s s

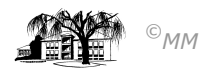

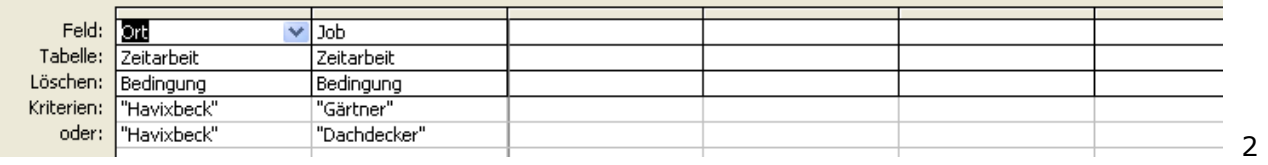

Abfrage 15 (keine Löschabfrage, Feld muss im Tabellenentwurf entfernt werden)